## **Závěrečné** práce se spravují pomocí ikony v **Portálu studenta** v záložce **Moje studium**.

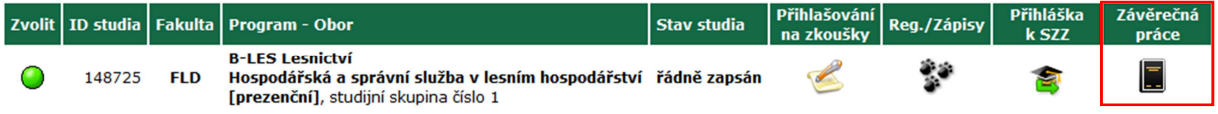

Pomocí ikony **Postup odevzdání závěrečné práce** zjistíte, které kroky v odevzdání závěrečné práce máte splněny. Cílem je, mít všechny položky označené zeleným zaškrtávátkem.

- vložení doplňujících informací do informačního systému ze strany autora
- vložení souboru (případně přílohy, prezentace) do informačního systému ze strany autora
- odevzdání vložené práce ze strany autora
- práce je připravena ke kontrole ze strany IS
- Theses.cz ovlivňuje závěr kontroly a stav práce:
	- $\overline{\phantom{a}}$ práce je odeslána ke kontrole shodnosti
- kontrola práce je dokončena ze strany IS
- potvrzení odevzdání vložené práce ze strany IS, tímto je proces odevzdání ukončen

#### Legenda:

Korektní provedení operace ( Chybové provedení operace = Dosud neprovedená operace 
∑ Právě prováděná operace

#### Pro doplnění požadovaných informací slouží ikony v editační části.

Editační aplikace (nápověda se zobrazí/skryje po kliknutí)

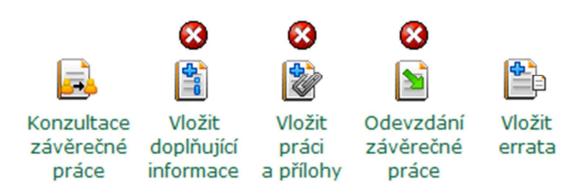

## Ikona **Vložit doplňující informace**

- Zde je třeba povinně vyplnit *Abstrakt* a *Klíčová slova* v českém i anglickém jazyce pomocí ikony **Upravit**. Doplněné informace se po uložení v přehledové tabulce ihned zobrazí.

> $\odot$ 雪 أأخما

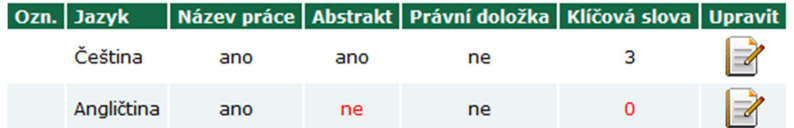

Po úspěšném vložení **všech** doplňujících informací se změní příslušná ikona v editační části.

#### Ikona **Vložit práci a přílohy**

- Kliknutím na tuto ikonu zpřístupníte formulář pro nahrání závěrečné práce. Pokud vaše závěrečná práce obsahuje i přílohy, můžete je vložit do části "Přílohy práce".
- Max. velikost závěrečné práce je 50 MB, max. velikost příloh je 200 MB.
- Práce nahrávaná do UIS musí být shodná s tištěnou verzí.
- Závěrečná práce se automaticky přejmenuje podle definice UIS. Názvy příloh zůstávají nezměněné.

# Ikona **Odevzdání závěrečné práce**

Po kliknutí na tlačítko "Odevzdat závěrečnou práci" potvrdíte správnost vyplněných informací a shodnost elektronické verze závěrečné práce s tištěnou verzí. Možnost odevzdání závěrečné práce se zpřístupní po nahrání závěrečné práce a doplňujících informací.

Po řádném "odevzdání závěrečné práce" nebude další editace práce a doplňujících informací možná. Následně dojde k automatickému odeslání závěrečné práce ke kontrole plagiátorství.

## **Vzhled editační části aplikace při potvrzení všech údajů:**

Editační aplikace (nápověda se zobrazí/skryje po kliknutí)

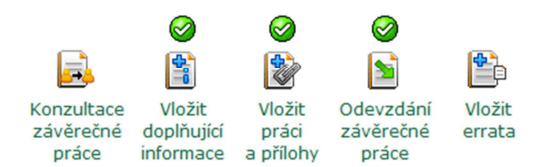